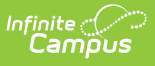

# **Record S - Out of School Suspension (Kentucky)**

Last Modified on 03/11/2024 8:44 am CDT

[Reporting](http://kb.infinitecampus.com/#reporting-logic) Logic | [Generating](http://kb.infinitecampus.com/#generating-the-extract) the Extract | [Report](http://kb.infinitecampus.com/#report-layout) Layout

**PATH:** KY State Reporting > SAAR Report > RS Out of School Suspension

The **RS - Out of School Suspension Report** will show both the total suspension attendance (State Attendance Code = S) in the first section and the Eligible 10 days attendance in the second section. The second section (Eligible 10 days) is the value carried over to the Adjustment values on Record 7. Count numbers represent the number of individual students who had suspension events, the number of students who had multiple events and the total number of suspension events in the period reported on.

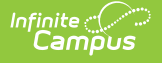

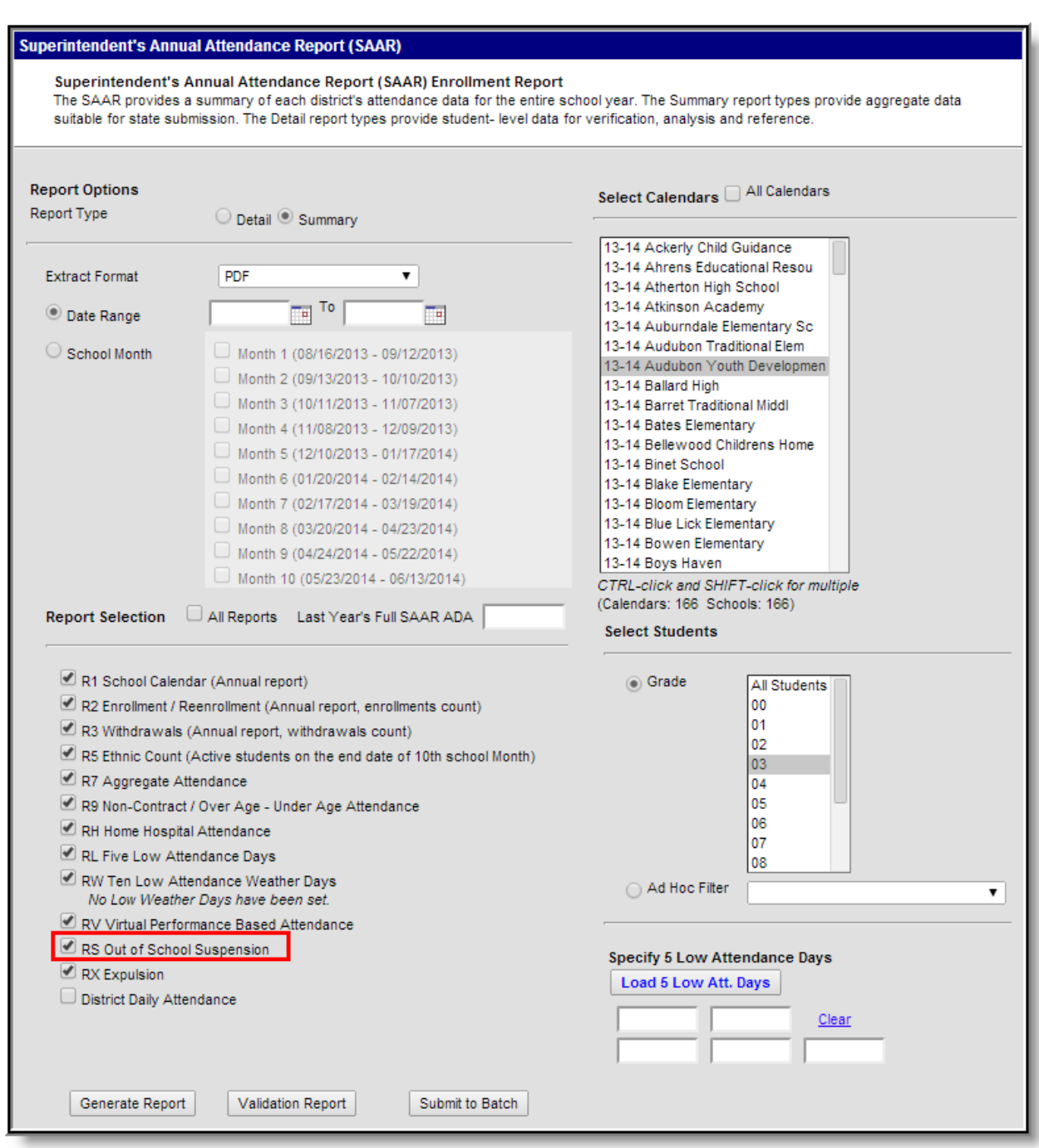

Image 1: RS - Out of School Suspension Editor

# **Reporting Logic**

This report excludes over age and under age students. Students meeting any of the following criteria are not reported:

- Students marked "Perkins Only."
- Students marked "State Exclude" on enrollment, calendar or grade.
- Students in grade levels 95, 96, 97, 98 and 99. These grades will not be used in calculations or displayed as line items.

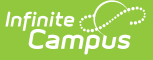

Record S looks for an SSP3: Out of School Suspension behavior resolution with a specific time period, and then looks for absences of any kind that are present in that student's attendance during that time period. Without an SSP3 resolution, no absences will report.

- If the SSP3 resolution date/time does not overlap the absence, the absence will not report.
	- Though districts are required to us an absence mapped to the state code of "S" to record suspension related absences, no logic enforces the use of this code on Record S. The report looks at any attendance event mapped to Absent.
- Districts receive present attendance credit for up to 10 days of suspension per calendar per student when coded to SSP3: Out of School Suspension. Students will also have corresponding absences that map to the state code of S.
- RS uses the Behavior Resolution tables to verify the dates and length of the suspension, and then compares the data with attendance data mapped to an Absence in the same time frame.
- RS then displays both raw Suspension absent days and Suspension absent days that are eligible for funding because they represent 10 days or less of suspension absence for a calendar.

Days reported on RS are fed into the R7 Adjustment calculation.

- Suspension absent days are fed into both the R7 Adjustment Present Days and Absent Days calculation.
	- Tardies: RS does honor the tardy rule in the 2009-2010 attendance model and will follow the rules for "cut points" in tardy and absent time in the 2010-2011 WDHD model as well. This ensures that a district is not credited back time that was already credited on R7 (where the tardy rule is also invoked). The R7 and RS values will cancel each other out for tardies and funding will not be affected.

#### **Calculation Notes**

In the FTE Attendance Model (09-10) RS reports exact FTE values for suspension up to the 10 day limit. If multiple events occur in the day, only the time for the S absence will be counted as suspension time.

In the Whole Day / Half Day Attendance Model (10-11) RS reports WDHD values for suspensions up to the 10 day limit. If multiple events occur in the day, the last code of the day counts and if the last code is "S," the S absence WDHD value will be converted from an ADA value that represents all non-exempt absent time in the day.

Whole Day / Half Day Use Case:

- The student is absent 22% absent Excused (first event in the day).
- The same student is 30% absent Suspended (second event in the day).
- Last code counts when total absent is calculated for whole day and converted to WDHD value, that value will be Suspended.
- Initial ADA for this student would be 52%.
- WDHD converts this value to .50 present, .50 absent.
- The student is .5 S absent for the purposes of Record S.

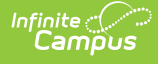

# **Generating the Extract**

- 1. Select the desired **Report Type**. Report Selection options vary depending on the Report Type selected.
- 2. Select the **Extract Format** from the dropdown list.
- 3. Enter a **Date Range** to review data for one or more school months or select which school months should be included in the report. Leaving the Date Range blank reports the entire year.
- 4. Mark the **RS Out of School Suspension** checkbox.
- 5. Select the appropriate **Calendars** to include in the report.
- 6. Select the appropriate **Grade** (or select an **Ad Hoc Filter**)
- 7. Specify **5 Low Attendance Days** by selecting the **Load 5 Low Att. Days** button (optional).
- 8. Select **Validation Report** to see if the report has been set up correctly.
- 9. Select the **Generate Report Button**. The report will appear in a separate window in the specified Extract Format.

For more information about the SAAR Extract Editor see the SAAR (Kentucky) article.

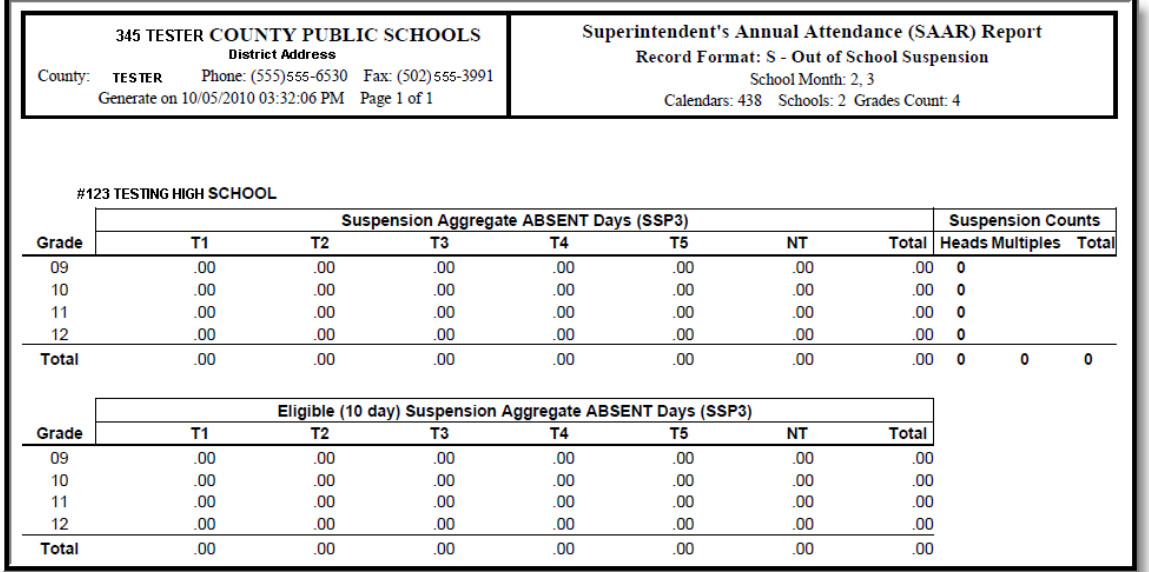

Image 2: RS - Out of School Suspension Report

# **Report Layout**

Record S is not included in the fixed width file submitted to the State of Kentucky and cannot be produced in State Format. Elements listed in the table below appear on the PDF format only. All elements appear both as school-level summaries and a district-level summary.

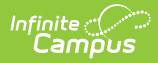

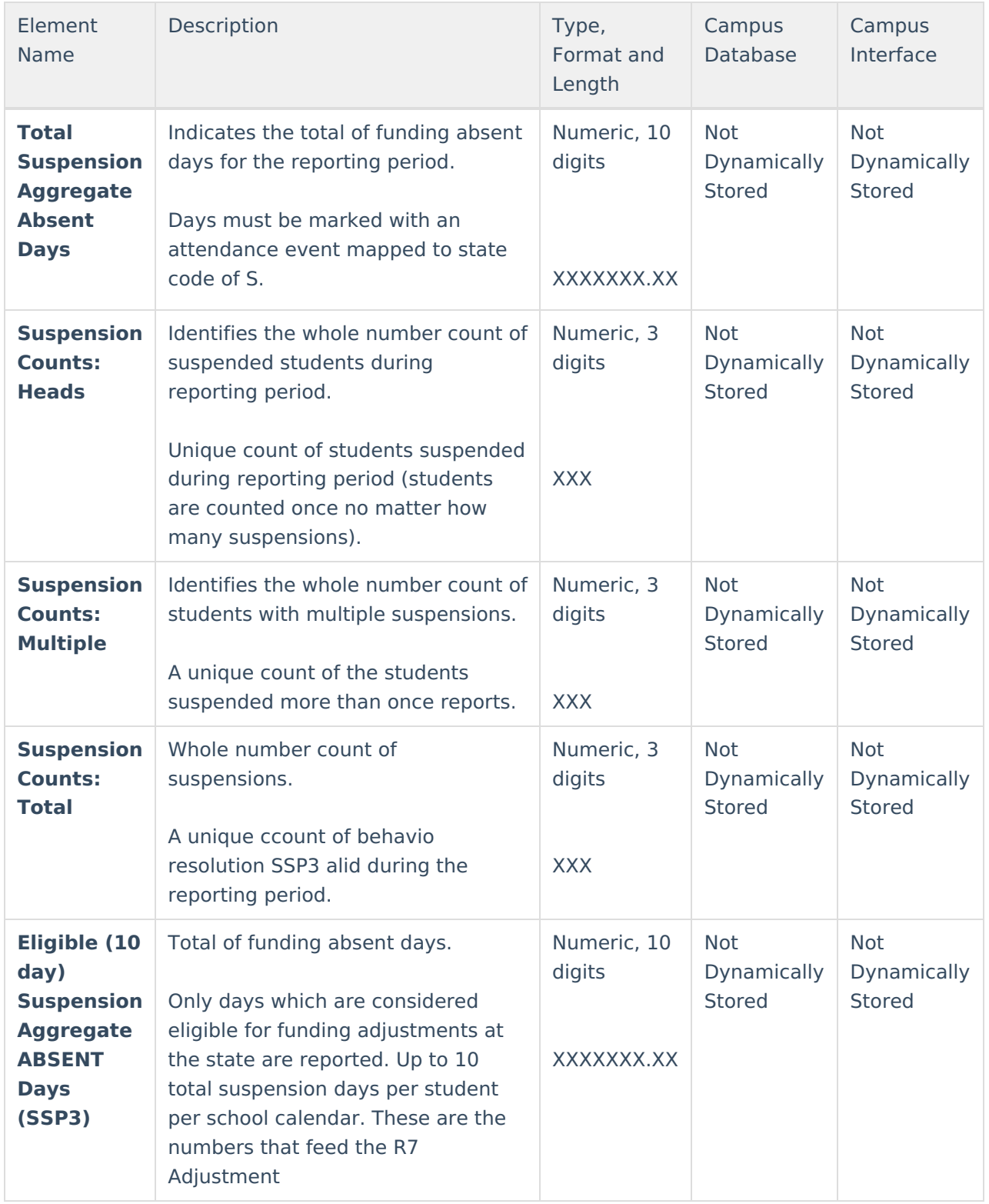